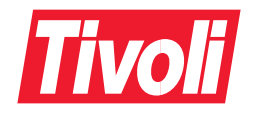

# IBM Tivoli Monitoring Release Notes  $Version 5.1$ GI10-5797-00

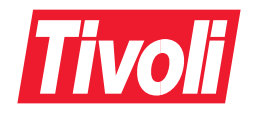

# IBM Tivoli Monitoring Release Notes  $Version 5.1$ GI10-5797-00

#### **IBM Tivoli Monitoring Release Notes, Version 5.1**

#### **Copyright Notice**

© Copyright IBM Corporation 1999, 2002. All rights reserved. May only be used pursuant to a Tivoli Systems Software License Agreement, an IBM Software License Agreement, or Addendum for Tivoli Products to IBM Customer or License Agreement. No part of this publication may be reproduced, transmitted, transcribed, stored in a retrieval system, or translated into any computer language, in any form or by any means, electronic, mechanical, magnetic, optical, chemical, manual, or otherwise, without prior written permission of IBM Corporation. IBM Corporation grants you limited permission to make hardcopy or other reproductions of any machine-readable documentation for your own use, provided that each such reproduction shall carry the IBM Corporation copyright notice. No other rights under copyright are granted without prior written permission of IBM Corporation. The document is not intended for production and is furnished "as is" without warranty of any kind. **All warranties on this document are hereby disclaimed, including the warranties of merchantability and fitness for a particular purpose.**

U.S. Government Users Restricted Rights—Use, duplication or disclosure restricted by GSA ADP Schedule Contract with IBM Corporation.

#### **Trademarks**

Tivoli, the Tivoli logo, AIX, OS/390, S/390, Tivoli Enterprise, Tivoli Enterprise Console, and TME are trademarks or registered trademarks of International Business Machines Corporation in the United States, other countries, or both.

Microsoft, Windows and Windows NT are trademarks of Microsoft Corporation in the United States, other countries, or both.

UNIX is a registered trademark of The Open Group in the United States and other countries.

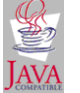

Java and all Java-based trademarks and logos are trademarks or registered trademarks of Sun Microsystems, Inc. in the United States and other countries.

Other company, product, and service names may be trademarks or service marks of others.

#### **Notices**

References in this publication to Tivoli Systems or IBM products, programs, or services do not imply that they will be available in all countries in which Tivoli Systems or IBM operates. Any reference to these products, programs, or services is not intended to imply that only Tivoli Systems or IBM products, programs, or services can be used. Subject to valid intellectual property or other legally protectable right of Tivoli Systems or IBM, any functionally equivalent product, program, or service can be used instead of the referenced product, program, or service. The evaluation and verification of operation in conjunction with other products, except those expressly designated by Tivoli Systems or IBM, are the responsibility of the user. Tivoli Systems or IBM may have patents or pending patent applications covering subject matter in this document. The furnishing of this document does not give you any license to these patents. You can send license inquiries, in writing, to the IBM Director of Licensing, IBM Corporation, North Castle Drive, Armonk, New York 10504-1785, U.S.A.

#### **ISO 9001 Certification**

This product was developed using an ISO 9001 certified quality system.

Certification has been awarded by Bureau Veritas Quality International (BVQI) (Certification No. BVQI - 92086 / A).

BVQI is a world leader in quality certification and is currently recognized by more than 20 accreditation bodies.

#### **© Copyright International Business Machines Corporation 2002. All rights reserved.**

US Government Users Restricted Rights – Use, duplication or disclosure restricted by GSA ADP Schedule Contract with IBM Corp.

## **Contents**

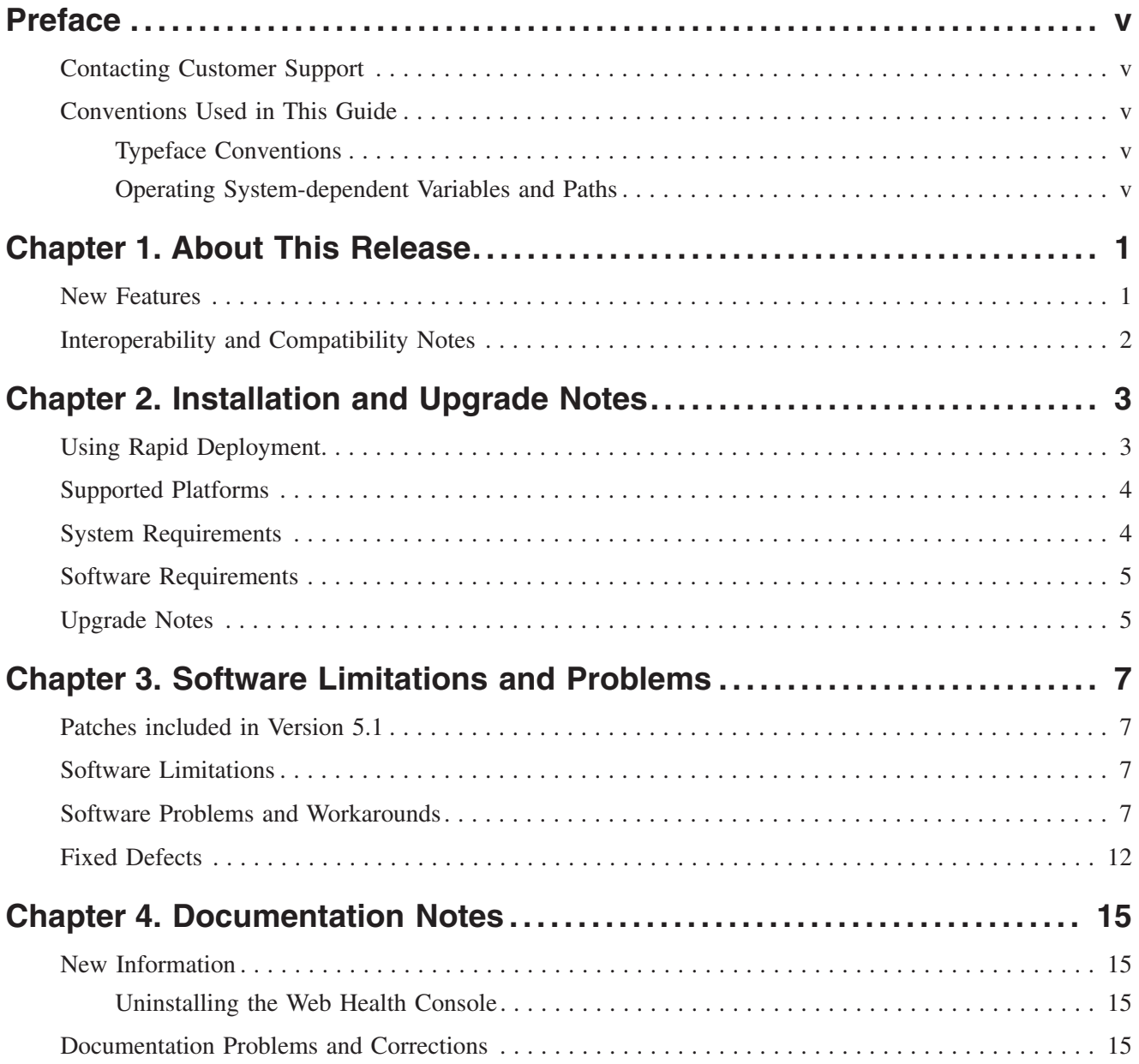

## <span id="page-6-0"></span>**Preface**

IBM® Tivoli® Monitoring allows you to monitor availability and performance status of *resources* on your systems to identify bottlenecks and potential resource problem.

This Release Notes document provides late-breaking information about this product. The information here provided takes precedence over all other documentation. Please review these notes carefully before installing or using this product.

## **Contacting Customer Support**

If you have a problem with any Tivoli product, you can contact Tivoli Customer Support. See the *Tivoli Customer Support Handbook* at the following Web site: <http://www.tivoli.com/support/handbook/>

The handbook provides information about how to contact Tivoli Customer Support, depending on the severity of your problem, and the following information:

- Registration and eligibility
- ¶ Telephone numbers and e-mail addresses, depending on the country you are in
- What information you should gather before contacting support

## **Conventions Used in This Guide**

This book uses several conventions for special terms and actions, operating system-dependent commands and paths, and margin graphics.

## **Typeface Conventions**

The following typeface conventions are used in this book:

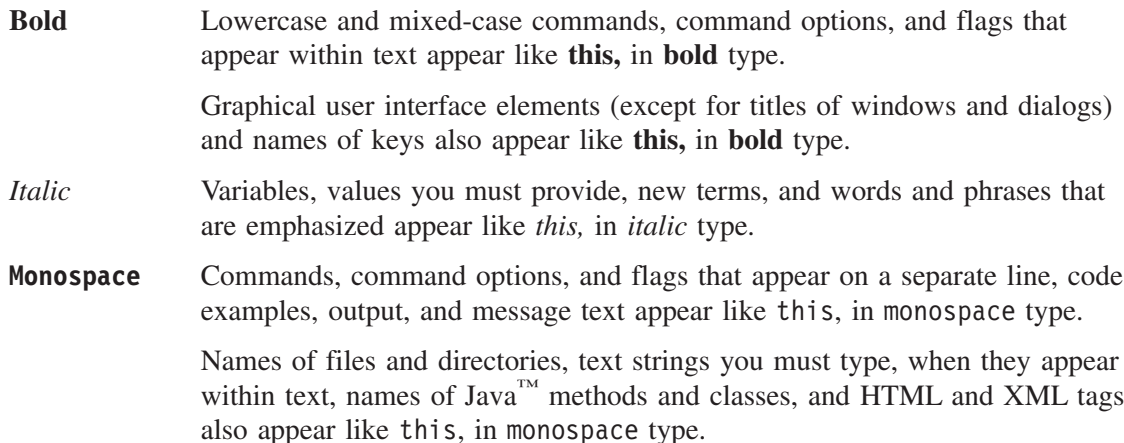

## **Operating System-dependent Variables and Paths**

This book uses the UNIX<sup>®</sup> convention for specifying environment variables and for directory notation.

When using the Windows® command line, replace **\$***variable* with **%***variable***%** for environment variables and replace each forward slash (**/**) with a backslash (**\**) in directory paths.

**Note:** If you are using the bash shell on a Windows system, you can use the UNIX conventions.

# <span id="page-8-0"></span>**1**

# **About This Release**

IBM® Tivoli® Monitoring Version 5.1 is a development of, and upgrades, Tivoli Distributed Monitoring (Advanced Edition) Version 4.1.

The IBM Tivoli Monitoring product allows you to apply pre-configured best practices which encapsulate system administrator expertise ″out-of-the-box″ to:

- Automate the task of monitoring essential system resources
- Detect bottlenecks and potential problems
- ¶ Automatically recover from critical situations without system administrators scanning through extensive performance data

IBM Tivoli Monitoring also provides the foundation for additional automated Best Practices via Proactive Analysis Components (PACs) for managing business critical hardware and software including:

- **Middleware**
- ¶ Applications
- **Databases**

In addition, IBM Tivoli Monitoring provides seamless integration with other Tivoli Availability solutions, including the Tivoli Business System Manager® and the Tivoli Enterprise Console®, to provide a true end-to-end availability solution.

## **New Features**

This section describes the new features added to the product:

#### **Mdist2 Support**

The product now uses Mdist2 to distribute profiles to the subscribers.

#### **Web-based Health Console**

The former Health Console has become a Web-based Health Console.

**Tools and guidelines for migrating from Tivoli Distributed Monitoring (Classic Edition)** A set of guidelines is available for the migration, and a compatibility mode is now provided to enable Tivoli Monitoring 5.1 users to use Tivoli Distributed Monitoring (Classic Edition) monitors inside a Tivoli Monitoring 5.1 resource model.

#### **Tivoli Enterprise Data Warehouse Support**

The product now uses the Gathering Historical Data component to store data in the Tivoli Enterprise Data Warehouse schema.

#### <span id="page-9-0"></span>**Additional Response Actions**

The product is now able to act on an event by sending an e-mail to a specified address, sending a notice to a notice group, running a program.

#### **Tools and guidelines for migrating from Tivoli Web Component Manager**

A tool and a set of resource models are now available to enable Tivoli Web Component Manager users to migrate to Tivoli Monitoring.

#### **Serviceability Features**

Several new serviceability features have been added to the product.

## **Interoperability and Compatibility Notes**

For information about interoperability and compatibility refer to the installation chapter of the *Tivoli Distributed Monitoring: User's Guide*, sections ″Coexistance with other versions of Tivoli Monitoring″ and ″Backward Compatibility″.

<u>م.</u>

**Installation**

**Notes**

 **and Upgrade**

<span id="page-10-0"></span>**2**

# **Installation and Upgrade Notes**

Information about product installation is included in the installation chapter of the *IBM Tivoli Monitoring: User's Guide*, where instructions are provided on how to install the product using any of the following methods:

- with the Tivoli Software Installation Service
- from the Tivoli Desktop
- from the Command Line Interface

## **Using Rapid Deployment**

In addition the methods described above, you can also use the tailored installation tool, called *Rapid Deployment*, that provides an alternative and speedy way to install Tivoli Management Framework and Tivoli Monitoring.

The tool incorporates a specific GUI to guide the installation, and provides a consistent audit trail of progress and error messages. The tool can be used only to make a fresh installation of the product.

The tool is available on the Tivoli Monitoring product Tools CD. It is fully described in the following documents: *Road Map for a Typical Installation of IBM Tivoli Monitoring, Version 5.1.0* and *IBM Tivoli Monitoring, Version 5.1.0: Deployment Supplement*. Both documents are available in PDF and HTML format and can be viewed or downloaded from the Tivoli Monitoring page on the Customer Support Web site at:

<http://www.tivoli.com/support/documents/>

Rapid Deployment requires the following operating system levels:

- Windows NT Version 4.0 SP6A
- Windows 2000
- $\blacksquare$  AIX 4.3.3 with Fix Pack 9
- Solaris 2.6 with fixes 105181-29, 105210-38, 105284-45, 105568-23, 105591-11, 105633-59, 105669-10, 106040-17, 106125-11, 106409-01, 106429-02, 106841-01, 106842-09, 107733-09, 108091-03
- Solaris 2.7 with fixes 106327-10, 106541-17, 106950-14, 106980-17, 107081-37, 107153-01, 107226-18, 107544-03, 107636-08, 107656-07, 107702-09, 108374-05, 108376-29 (note that you need to install the SUNWi1 fonts package, which can be found on the Solaris installation CD)
- Solaris 2.8 with fixes: 108652-37, 108921-13, 108940-32

<span id="page-11-0"></span>**Note:** On some non-English locales, usually DBCS, truncation of text in panels is fixed by setting the environment variable JAVA2D\_USEAWTFONTS=0.

The Rapid Deployment tool, which installs the Tivoli Management Framework 3.7.1 code, has minimum server requirements based on the Tivoli Management Framework. For more information, see the following URL and view the language specific Release Notes (use the management region server information in the systems requirements section of the Table of Contents):

[http://www.tivoli.com/support/public/Prodman/public\\_manuals/td/ManagementFramework3.7.1.html](http://www.tivoli.com/support/public/Prodman/public_manuals/td/ManagementFramework3.7.1.html)

During installations using the Rapid Deployment tool, additional debugging information is contained in the file: *depot\_dir*DeployEngine/logs/deploy.log

The Rapid Deployment tool restricts the installation to single-processor computers.

**Note:** When installing the Web Health Console component using the Rapid Deployment Tool, the installation could be a long running step, an hour or more, if you do not adhere to the minimum requirements listed (in this chapter) for the Web Health Console.

## **Supported Platforms**

Information about the supported platforms is included in the installation chapter of the *IBM Tivoli Monitoring: User's Guide*.

In addition, the Web Health Console component supports the following platforms:

- ¶ AIX 5.1
- ¶ HP-UX 11.0
- Red Hat Linux for Intel 7.1
- ¶ Solaris 2.8
- Windows 2000 Server and Advanced Server SP1 or SP2
- Windows NT Server Version 4.0 SP6

The Web Health Console runs on Netscape 6.2 (or later) and Internet Explorer 6.x. The platforms supported for these browsers are:

- Windows 2000 Server and Windows 98 for Internet Explorer 6.x
- Red Hat Linux and Solaris 2.8 for Netscape 6.2 (or later)

## **System Requirements**

Information about hardware requirements is included in the installation chapter of the *IBM Tivoli Monitoring: User's Guide*.

In addition, the Web Health Console component has the following requirements:

- The target machine for installing the Web Health Console has minimum memory requirements of 384 MB, but 512 MB is recommended.
- The disk space requirements within the temp directory and the selected install directory for the single computer selected are:
	- 500 MB for the install directory during the installation
	- 230 MB for the install directory after the installation

• 100 MB for the temporary directory

## <span id="page-12-0"></span>**Software Requirements**

Information about software requirements for Tivoli Monitoring is included in the installation chapter of *IBM Tivoli Monitoring: User's Guide* .

Information about software requirements for the Web Health Console is included in the ″Introduction to the Web Health Console″ chapter of *IBM Tivoli Monitoring: User's Guide*.

## **Upgrade Notes**

Information about upgrading from Tivoli Distributed Monitoring (Advanced Edition) 4.1 is included in the installation chapter of *IBM Tivoli Monitoring: User's Guide*.

<span id="page-14-0"></span>**3**

# **Software Limitations and Problems**

This section describes the patches, software limitations, problems and workarounds, and list of fixed defects for this product release.

## **Patches included in Version 5.1**

The following patches have been incorporated into this release of Tivoli Monitoring:

■ 4.1-DMA-0001

## **Software Limitations**

This section lists the limitations for this release of Tivoli Monitoring:

- The state of profiles/resource models of an endpoint (Windows and UNIX) is not preserved after the engine is restarted.
- The installation process (new install and upgrade) does not install the Tivoli Monitoring Task Libraries on the Windows Tivoli Management Region server. To install the Task Libraries, you need to issue the following commands (on the server):

```
wtll -r -p ″$DefaultMw2kRegionName″ -P $BINDIR/tools/cat
$BINDIR/TME/Tmw2k/tmnt.tll
```

```
wtll -r -p ″$DefaultMw2kRegionName″ -P $BINDIR/tools/cat
$BINDIR/TME/Tmw2k/tmnt_util.tll
```
where ″*\$DefaultMw2kRegionName*″ is the Tivoli Monitoring default Top Level Policy Region defined as follows:

TivoliDefaultMw2kRegion-*\$IROname*

and where IROname is defined as follows:

IRO=`wlookup InterRegion`

IROname=`idlattr -t -g \$IRO name string`

IROname=`eval echo \$IROname`

## **Software Problems and Workarounds**

This section describes known defects in this release of Tivoli Monitoring. Where applicable and known, suggested workarounds are identified. Note that this may not be a complete list of defects.

Current defects, and workarounds for this release of Tivoli Monitoring include:

1. CMVC 1098 - Web Health Console: Graphs do not update when the browser cache settings are set to ″Never″.

Workaround: Change the Browser settings to a value other than ″Never″.

2. CMVC 1172 and 1411 - Web Health Console: Absence of an X-Windows graphical environment causes an indefinite wait on AIX or an exception on other UNIX platforms when attempting to generate graphs.

Workaround 1: Set the DISPLAY variable to point to an X server on another machine prior to starting the Web Health Console.

- a. On the X server, add the Web Health Console server to the access control list of machine with a running X-windows graphical environment: [root@myhost]# xhost +itmhcserver
- b. On the console machine, stop the WebSphere Application server by running the stopServer.sh command:[

root@itmconsole]# <WEBSPHERE\_DIR>t>/bin/stopServer.sh

- c. On the console machine, set the DISPLAY variable to the X server: DISPLAY=myhost; export DISPLAY
- d. Start the WebSphere Application server by running the startServer.sh command: [root@itmconsole]# <itmhc\_root>/bin/startServer.sh

Workaround 2: Obtain and install Xvfb virtual framebuffer X server for X Version 11. Xvfb is an X server that can run on machines with no display hardware and no physical input devices. It emulates a dumb framebuffer using virtual memory. To use Xvfb on the Web Health Console machine:

[root@itmconsole]# <PATH\_TO\_XVFB\_DIR>/Xvfb :1 -ac -screen 0 1024x768x16

[root@itmconsole]# export DISPLAY=:1.0

[root@itmconsole]# <WEBSPHERE\_DIR>/bin/startServer.sh

3. CMVC 1199 - Web Health Console: When browsing from some Windows platforms using minimal system fonts, not all text in the console.

Workaround: Install additional fonts on the client system.

4. CMVC 1358 - Web Health Console: ″JVM max threads limit was reached″ error message displayed when attempting to use the Web Health Console installed on an HP/UX console server.

Workaround: Certain kernel parameters must be set in order for WebSphere Application Server to be able to manage its threads properly. Web Health Console cannot set these parameters during the installation as this would be too invasive to the machine. To resolve this condition take the following steps:

- a. Ensure that you are logged into the host machine with superuser (root) privileges.
- b. Determine the machine's physical memory by doing the following. You will need this value when configuring kernel parameters:
	- 1) Start the HP-UX System Administration Manager (SAM) utility.
	- 2) Select Performance Monitors, then System Properties.
	- 3) Click the Memory tab and note the value for Physical Memory.
	- 4) Click OK and exit from the SAM utility.
- c. In order to set the maxfiles and maxfiles\_lim parameters to at least 4096, you must first edit the file /usr/conf/master.d/core-hpux to allow values greater than 2048 to be set by using the SAM utility. Do the following:
	- 1) Open the file /usr/conf/master.d/core-hpux in a text editor.
	- 2) Change the line \*range maxfiles<=2048 to \*range maxfiles<=60000
	- 3) Change the line \*range maxfiles\_lim<=2048 to \*range maxfiles\_lim<=60000
	- 4) Save these changes and close the file. The old values for these parameters might still be stored in the file /var/sam/boot.config. To force the SAM utility to create a new boot.config file, do the following:
		- a) Move the existing version of the boot.config file located in the directory /var/sam to another location (the /tmp directory, for instance).
		- b) Start the SAM utility.
		- c) Select Kernel Configuration, then Configurable Parameters. When the Kernel Configuration window opens, a new boot.config file exists. Alternatively, you can enter the following command to rebuild the boot.config file:

# /usr/sam/lbin/getkinfo -b

- d) Set the parameters listed in Table 1 to the values listed by doing the following:
	- i. Start the SAM utility.

maxfiles\_lim 4096

- ii. Select Kernel Configuration, then Configurable Parameters.
- iii. Highlight a parameter that you want to change and select Actions, then Modify Configurable Parameter.
- iv. Type the new value for the parameter in the Formula/Value field and click OK.
- v. Repeat these steps for each of the parameters listed in Table 1 .
- vi. After you have set all of the parameters, select Actions, then Process New Kernel.
- vii. An information window opens, confirming your decision to restart the machine. Click Yes. If other information windows open, requesting information particular to your installation, follow the on-screen instructions to restart your machine and to enable the new settings to take effect. Alternatively, use the HPjconfig configuration utility available from the Java products for HP-UX Web site at www.hp.com/go/java. This pure Java application provides kernel parameter recommendations tailored to your specific Java enterprise services and HP-UX hardware platform. It supports only selected machine types, however. Refer to the information on this Web site to verify that your machine is suppported and for instructions on downloading and installing the utility. Table 1 Parameter Value maxfiles 4096

max\_thread\_proc 1024 maxuprc 512 nproc 1024 nflocks 8192 ninode 2048 nfile 4 \* ninode value msgseg 32767 (or less) msgmnb 65 535 msgmax 65 535 msgtql 1024 msgmap 258 msgmni 256 msgssz 16 semmni 512 semmap 514 semmns 1024

- viii. If you plan to redirect displays to non-HP machines, do the following before running applications that have a graphical user interface, such as the WebSphere Application Server applications that are started with the scripts install.sh or adminclient.sh:
	- Enter the following command to obtain information on all public locales accessible to your application: # locale -a
	- Choose a value for your system from the output that is displayed and set the LANG environment variable to this value. Here is an example command that sets the value of LANG to en\_US.iso88591:

# export LANG=en\_US.iso88591

semmnu 1020 (nproc value minus 4)

shmmax 483 183 821 (Ensure that this parameter is set to 483 183 821 or 90% of the physical

5. CMVC 1402 - Web Health Console: The IBM HTTP Server and IBM WebSphere Application Server appear as separately installed components on some platforms. Removing these items causes the console to cease functioning.

Workaround: Do not remove these items, as they are necessary for the Web Health Console to function.

6. CMVC 1413 - Web Health Console: WebSphere on UNIX dies when user logs out of local console.

Workaround: Set the DISPLAY variable to point to an X server on another machine prior to starting the Web Health Console. After starting the Web Health Console, you may log out as normal:

a. On the X server, add the Web Health Console server to the access control list of machine with a running X-windows graphical environment:

[root@myhost]# xhost +itmhcserver

b. On the console machine, stop the WebSphere Application server by running the stopServer.sh command:

[root@itmconsole]# <WEBSPHERE\_DIR>t>/bin/stopServer.sh

- c. On the console machine, set the DISPLAY variable to the X server: DISPLAY=myhost; export DISPLAY
- d. Start the WebSphere Application server by running the startServer.sh command: [root@itmconsole]# <itmhc\_root>/bin/startServer.sh
- e. Log out as normal.
- 7. CMVC 1414 Web Health Console: The Area graph appears blank if there are no consecutive data points.

Workaround: View the data using a different graph type.

- 8. CMVC 1477 Web Health Console: Uninstalling the Web Health Console does not remove the base installation directory. Workaround: After uninstalling the product, delete the base installation directory by hand.
- 9. CMVC 1486 Web Health Console: In some situations, after installing the Web Health Console, the IBM HTTP Server service will not start on Windows NT. Workaround: Edit the Windows NT registry, removing parameters passed to the IBM HTTP Server service:
	- a. Start Regedit and navigate to:

HKEY\_LOCAL\_MACHINE/System/CurrentControlSet/Services/IBMHttpServer/Parameters

- b. Delete any string or binary data associated with the ConfigArgs value.
- c. Using the Control Panel, start the IBM HTTP Server service.
- 10. CMVC 1527 Web Health Console: Changing panels within the Preferences view prior to saving will cause unsaved changes to be lost. Workaround: Save each preference panel setting prior to changing to another view.
- 11. CMVC 1552 Web Health Console: Navigating to a different panel while preferences are being saved can cause unexpected behavior and loss of preference settings. Workaround: Make sure the browser activity indicator in the upper right-hand corner of the window is stopped before further navigation to ensure that the save has completed.
- 12. CMVC 24426 When executing task ReadDataInDB on AIX endpoints, the dmae\_dmquery.log file shows the following timeout error, although the task has run successfully on the AIX endpoints:

```
############################################################################
140pa2a-ep (Endpoint): The task failed to execute.
140pa2a-ep (Endpoint):
Data was not received because the session timed out.
recv session: timeout (300 seconds) waiting to receive from 69.204.122.162+9495.
############################################################################
```
This error message is caused by the IPC timeout being set too short. This is a Tivoli Framework issue that can be avoided by increasing the session timeout value using the framework command:

wgateway *gw\_name* set\_session\_timeout *value*

<span id="page-19-0"></span>13. CMVC 24075 - In some situations (for example, after an uninstall followed by a new install) new endpoints, which have a profile and engine running, do not show up in the Request Manager (as displayed by the wdmmngcache -l command).

Workaround: Restart the gateways for those endpoints.

- 14. CMVC 23895 Abstract: Partial upgrade Incorrect product registration. If some systems in a Tivoli management region are upgraded to Tivoli Monitoring 5.1 and a new installation is made on other systems, the wlsinst command shows the product as both a patch and a fresh install on all systems in the Tivoli management region. This is a known problem of Tivoli Management Framework, against which a defect (126056) has been opened.
- 15. CMVC 23785 Abstract: TDS dmquery hangs if the task ReadDataInDB times out. This problem occurs only when the database contains no data. Workaround: Stop the dmquery process using the commands of the operating system.
- 16. CMVC 24533 Abstract: wdmloadprf doesn't enable TEC Send Event in interconnected TMRs.

Workaround: Re-edit the profile once it gets loaded and set the correct event server.

- 17. CMVC 23651 Abstract: Uninstall failed to stop the request manager engine. Workaround: Stop the tmnt\_rm\_eng process using the commands of the operating system.
- 18. CMVC 24095 Abstract: Several tmnt\_task\_eng are active at the same time. Explanation: only one task is active as task engine, while the other tasks are the processes hosting the ″execution″ of all tasks.
- 19. CMVC 24824 Abstract: The tmnt\_tbsm\_eng process is still up after DM\_Advanced\_Edition\_TBSMA uninstall. Workaround: Stop the tmnt\_tbsm\_eng process using the commands of the operating system.
- 20. CMVC 24265 Abstract: Installation fails if tag files are removed from .installed. Explanation: Do not remove tag files. Always use the uninstall script.
- 21. CMVC 24213 Abstract: TDS component fails after removing installation tags. Explanation: Do not remove tag files. Always use the uninstall script.

## **Fixed Defects**

The following defects have been corrected for this release of Tivoli Monitoring. The defects are listed by category. The APAR number or CMVC number precedes the description of each defect.

Defects fixed for this release of Tivoli Monitoring include:

- 1. APAR-IY26796: set-env.sh script does not source lcdf\_env.sh.
- 2. APAR-IY26792: Serviceability deficiencies found during a failed profile.
- 3. APAR-IY26927: Man page for wdmloadprf incorrectly states that it can load a file from workbench.
- 4. APAR-IY27571: DMAE\_READDATAINDB does not run on AIX and HP endpoints.
- 5. APAR-IY27863: Cannot distribute a Tmw2kProfile to an endpoint that is not directly subscribed to the profile's ProfileManager.
- 6. APAR-IY27859: The provider for the Resource model DMXProcess on AIX does not filter out the ″wait/idle CPU″ none-process.
- 7. APAR-IY26682: Logging error, sql insert statement used commas instead of decimal points.
- 8. APAR-IY27835: TMW\_PARAMSERVICES resource model should monitor only the listed services.
- 9. APAR-IY28915: Failed install/upgrade invokes uninstall.sh script
- 10. APAR-IY28680: Problem with the after script for the TDS component installation of patch 4.1-DMA-0001.
- 11. APAR-IC31776: The Collection\_Date field in the database has a date of when aggregation job runs.
- 12. APAR-IY13356: wdmsql.exe may cause a Dr Watson error on Windows NT TMRs during scheduled rollup job.
- 13. APAR-IY25123: After the time change (DST October 28th) the aggregation and rollup jobs time change.
- 14. APAR-IY28824: The DMXFileSystem Resource Model is reporting incorrect values.
- 15. APAR- IY28889: User's Guide for DMAE does not explain how to find the currently configured values.
- 16. APAR-IY29306: 4.1 docs are missing an important fact.
- 17. CMVC 11873: Wrong version number with wuninst command.
- 18. CMVC 18632: Error while installing TDS in localized environments.
- 19. CMVC 18552: Message slot value of event from UNIX endpoint is always empty.
- 20. CMVC 20007: Clearing events originating from a Windows endpoint are incorrectly displayed in English on a localized Tivoli Enterprise Console server.

<span id="page-22-0"></span>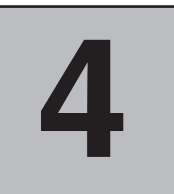

# **Documentation Notes**

## **New Information**

This section documents late-breaking product information that could not be included into the library documents.

## **Uninstalling the Web Health Console**

To uninstall the Web Health Console, do the following:

- 1. Run the uninstall procedure:
	- **on Windows**: on the Control Panel, select Add/Remove Programs and remove IBM Tivoli Monitoring 5.1.0 Web Health Console.
	- ¶ **on UNIX**: *install\_dir*/ITM\_WHC\_Uninstall.sh
- 2. Clean up the remaining files:
	- The uninstall procedure does not remove the directories and some of the files that were created during the Web Health Console installation. This is done to avoid deleting configuration information that you may wish to save. To complete the uninstall, remove the following directories after ensuring that they do not contain any critical data:
		- *install\_dir*
		- *IBM\_HTTP\_Server\_install\_dir* (refer to the installation procedure to see the directory name specific for each platform)
		- $\cdot$  *log\_dir*:
			- **on Windows**: *log dir* is c:\Tivoli\AMW\logs.
			- **on UNIX**: *log dir* is /opt/Tivoli/AMW/logs.

## **Documentation Problems and Corrections**

This chapter documents known documentation defects for this release of Tivoli Monitoring. The revised or corrected information is listed below the description of each documentation defect.

1. On page 86 of the *IBM Tivoli Monitoring: User's Guide*, chapter ″Introduction to the Web Health Console″, section ″Installing the Web Health Console″, the following paragraph must be added:

″The Web Health Console can be installed on any system (Tivoli Management Region Server, Tivoli Managed Node/Gateway, or Endpoint) or on a system outside of the Tivoli Management Region.″

- 2. On page 86 of the *IBM Tivoli Monitoring: User's Guide*, chapter ″Introduction to the Web Health Console", section "Installing on UNIX", the following bullet must be removed because HP-UX 10.2 is not supported:
	- **setuphp1020.bin** on HP-UX10.2
- 3. On page 87 of the *IBM Tivoli Monitoring: User's Guide*, chapter ″Introduction to the Web Health Console", section "Installing on UNIX", the following bullet must be removed because all supported UNIX platforms are listed individually:
	- UNIX: /opt/HTTPServer
- 4. On page 87 and page 88 of the *IBM Tivoli Monitoring: User's Guide*, chapter ″Introduction to the Web Health Console″, section ″Troubleshooting the Installation″, there are two references (for the Windows platforms) to the log file:
	- ¶ *install\_dir*/StagingDir/setup.log

Both references must be removed.

- 5. On page 89 of the *IBM Tivoli Monitoring: User's Guide*, chapter ″Introduction to the Web Health Console″, section ″Troubleshooting the Installation″, within step 1, the sentence:
	- ¶ http://*hostname*:9090/ADMIN

must be replaced with:

¶ http://*hostname*:9090/admin

6. On page 95 of the *IBM Tivoli Monitoring: User's Guide*, chapter ″Using the Web Health Console″, section ″Managing Endpoint Lists″, inside the **Note**, the sentence:

″You can remove endpoints from the **Selected endpoints** list to the **Available endpoints** list by using the **<< Remove** button″

must be replaced with:

″You can remove endpoints from the **Selected endpoints** list by using the **<< Remove** button″.

- 7. On page 98 of the *IBM Tivoli Monitoring: User's Guide*, chapter ″Using the Web Health Console″, section ″Common Web Health Console Features″, the descriptions for the icons of Table 13 (″ Health alert icons″) must read as follows:
	- First icon: The health of all the resource models installed on the endpoint is at 70-100%.
	- Second icon: The health of at least one of the resource models installed on the endpoint is less than 70% but greater than 10%.
	- Third icon: The health of at least one of the resource models installed on the endpoint is at 0-10%.
- 8. On page 100 of the *IBM Tivoli Monitoring: User's Guide*, chapter ″Using the Web Health Console″, section ″Using the Resource Model List View″, the descriptions for **Status** and **Health** must read as follows:

**Status**: The status of the resource model that is being displayed, either Running or Missed prereq.

**Health**: The lowest health of that resource model out of all the endpoints. For example, if the resource model is installed on two endpoints, and the resource model has a health percentage of 20 on one endpoint, and a health percentage of 80 on the other endpoint,

then this column displays 20. Health is displayed as an exact percentage and as an iconic representation of possible states of alert. See table 13 on page 98 for information on the icons.

- 9. On page 213 and page 214 of the *IBM Tivoli Monitoring: User's Guide*, chapter ″Environment Variables″, the following variable must be removed from Table 16:
	- ¶ **EVENT\_MESSAGE**

In the same chapter, the following variable must be removed from Table 17:

#### **EXESOURCE MODEL DESC**

In addition, in Table 17 the definition for the variable HOST must read as follows: ″The Hostname.″

10. On page 220 of the *IBM Tivoli Monitoring: User's Guide*, chapter ″Migration Considerations″, section ″Sentry Profile Analyzer″, in the second bullet under Mapping Table Content the sentence:

″If a metric is defined in a Tivoli Distributed Monitoring (Classic Edition) CIM class: that is, the corresponding CIM class.″

must be replaced with:

″Which CIM class has as property the metric defined for a Tivoli Distributed (Classic Edition) monitor″.

- 11. On page 112 of the *IBM Tivoli Monitoring: User's Guide*, appendix ″Commands″, in the section for the **wdmconfig** command the following command options are changed:
	- **dmml** trace size changes into **dmml.trace** size
	- **dmml\_trace\_level** changes into **dmml.trace\_level**

In addition the following text must be added to both command options:

″For more details on traces, refer to ....″ and add a cross-reference to the appendix on Troubleshooting.

- 12. On page 15 of the *Tivoli Decision Support for Server Performance Prediction: Release Notes*, within section ″Remove the TDS Configuration Database Structure″, step 3 needs to be modified as follows:
	- **Note:** Starting with Tivoli Monitoring 5.1, the TDS Configuration Component is now called Gathering Historical Data Component.

″If the database server or client on which you need to run the procedure does *not* have TDS Configuration installed on it, you should proceed as follows, depending on the operating system of the server or client:

- ¶ **UNIX**: Mount the \$BINDIR/Tmw2k/TDS/rdbcfg directory of any system with TDS Configuration installed (for example, the Tivoli server) as an NFS mount on the database server or client, and run the procedure described in step 2 on page 15 (applied to **rm\_rollup\_db.sh** script) from within that directory.
- **Windows**: follow these steps on a system where Tivoli is installed (or cut and paste the content of file rm\_db.*<database\_extension>* , see below, and use it from an SQL session of the database) :
	- a. Copy the following files from the \$BINDIR/TME/Tmw2k/TDS/rdbcfg directory to any system where the TDS Configuration has been installed:
- rm rollup db.sh
- rm db.*<database\_extension>*, where *database\_extension* is one of the following, depending on your database vendor:
	- **Db2**: DB2
	- **Inf**: Informix
	- **Mssql**: Microsoft-SQL 6.x
	- **Mssql7**: Microsoft-SQL 7.0
	- **Ora**: Oracle
	- **Syb**: Sybase
- b. Run the rm rollup db.sh script to remove the database structure.
- 13. On page 4 of the *Tivoli Decision Support for Server Performance Prediction: Release Notes*, within section ″Supported Databases″, the following information must be changed:
	- DB2 Version 7.2 is now supported instead of DB2 Version 6.1
	- Oracle Version 8.1.6 is now supported instead of Oracle Version 8.0.5
- 14. In the *IBM Tivoli Monitoring: Resource Model Reference*, page 45, chapter ″Network Interface Card Resource Model″, the section ″Prerequisites″ must be extended to include a note which says:
	- **Note:** The Network Monitoring Agent must be installed prior to installing TCP/IP. Once you have installed the Network Monitoring Agent, check the Performance Monitor tool and ensure that the Network Interface object is displayed.

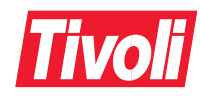

Printed in U.S.A.

GI10-5797-00

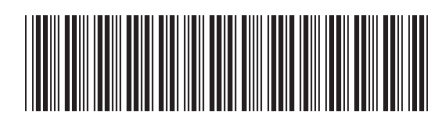